# **バージョンアップする 初期設定**

#### はじめに

- 走行中でもバージョンアップできます。 なお、走行中の振動などでバージョンアップ に時間がかかることがあります。
- バージョンアップを開始すると、完了するまで ナビゲーションの機能 ( ナビ機能・オーディオ 機能 ) はご使用になれません。
- 条例によりアイドリングが禁止されている地 域がありますので、地域の条例にしたがって バージョンアップを行ってください。
- FTC 車載器を接続している場合、バージョン アップ中は、料金案内、料金履歴などの音声 案内は ETC 車載器より行われます。

## **1** 車のエンジンをかけ<br>1 (または ACC を ON にして )、 更新セットアップ用 SD メモリー カードをナビゲーションに挿入する ● すでに SD メモリーカードが入っていない か確認してください。

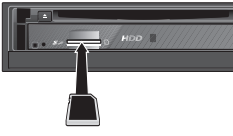

(CN-HDS910TD/CN-HDS960TD)

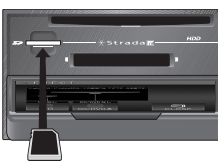

(CN-HDS940TD)

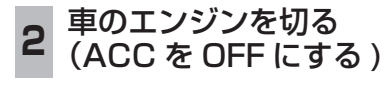

# **<sup>3</sup>** 再度エンジンをかけ、年度更新 用地図ディスクをナビゲーション に挿入する

- すでにディスクが入っていないか確認 してください。
- プログラムと地図データの読み込みを 開始します。(約120分)
- ※ ACC を ON にしてバージョンアップ を行うと、バッテリーが上がる原因に なります。
- バージョンアップ中に車のエンジンを 切って中断できます。 ( バージョンアップを再開するには: 下記 ) ※ SD メモリーカードは取り出さないでく
- ださい。 ■バージョンアップを再開するには
	- エンジンをかける ●涂中再開画面が表示されます。

#### 2 現在地 を押す

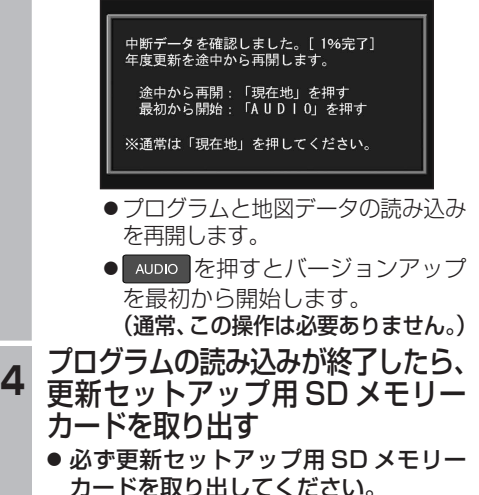

カードを取り出してください。 SD メモリーカードが残ったままエンジンを 切り (ACC を OFF にして )、再びエンジンを かける (ACC を ON にする ) と、バージョン アップが正常に完了しません。そのときは、 再度バージョンアップを行ってください。

**<sup>5</sup>** 年度更新用地図ディスクを 取り出す

#### **6 車のエンジンを切り、** 再度エンジンをかける

● 追加された新機能と更新された地図を ご使用になれます。

### リヤビューカメラの映像を調整する

- リヤビューカメラの映像調整ができるよう になりました。バージョンアップ時は TV/ DVD(VCD)/VTR の映像調整と同じ設定値 になります。
- リヤビューカメラの設定 (カメラ割込み・ スケール表示※ ) は、情報 / 設定メニューの |初期設定 → リヤビューカメラ に移動しました。
- ※「カメラスケール」から「スケール表示」に 名称が変更されました。

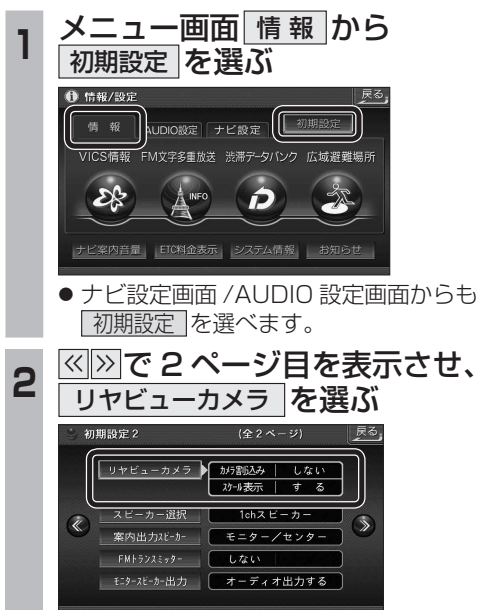

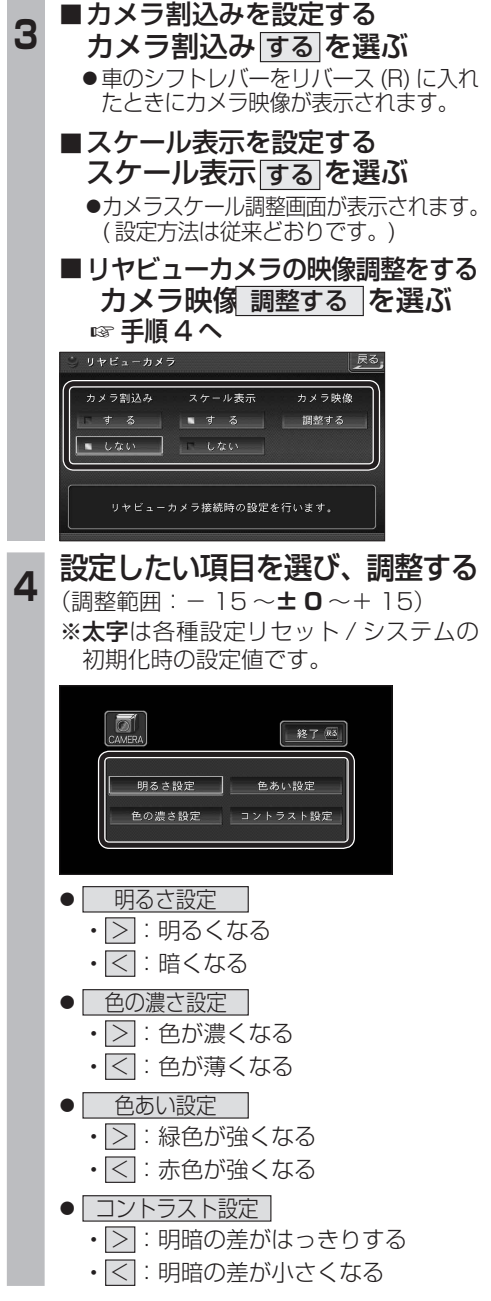

∣≯≋